# **HUMAN RESOURCES MANAGEMENT SYSTEM**

# **PeopleSoft Version 9.0** ePRF

**UNIVERSITY OF HOUSTON-CLEAR LAKE** Training/ Reference Guide

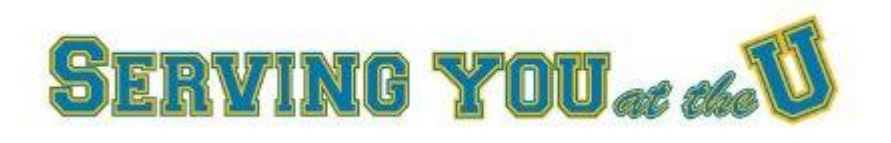

#### **Overview**

The electronic Personnel Request Form (ePRF Form) allows the user to request to create a new position, update an existing position, or inactivate a position. By updating an existing position, the user can request to change the funding on a position or transfer the position to another department. The user can also request to change the classification/rank or standard hours/FTE on a benefits-eligible position.

### *eForms Home Page*

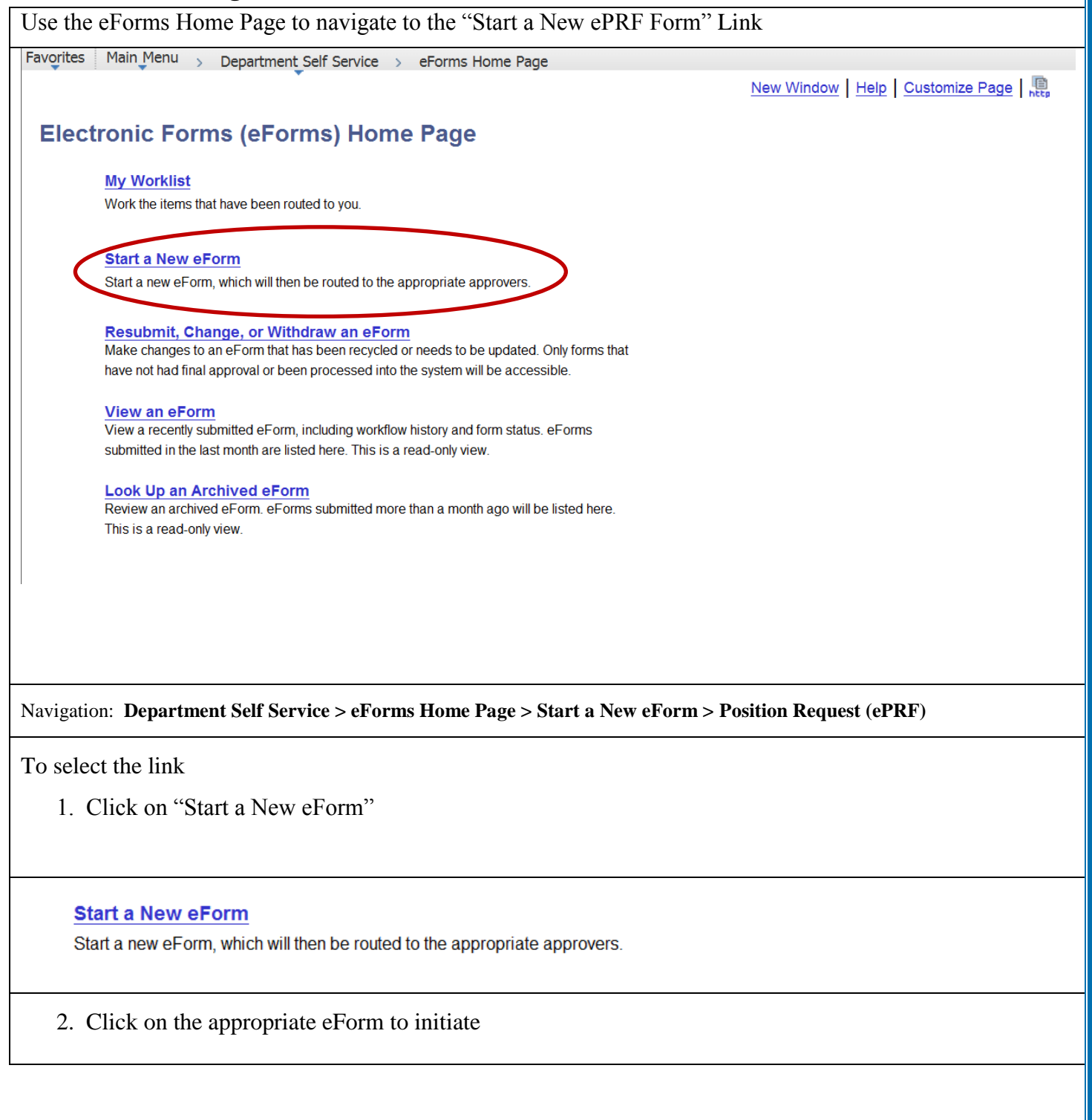

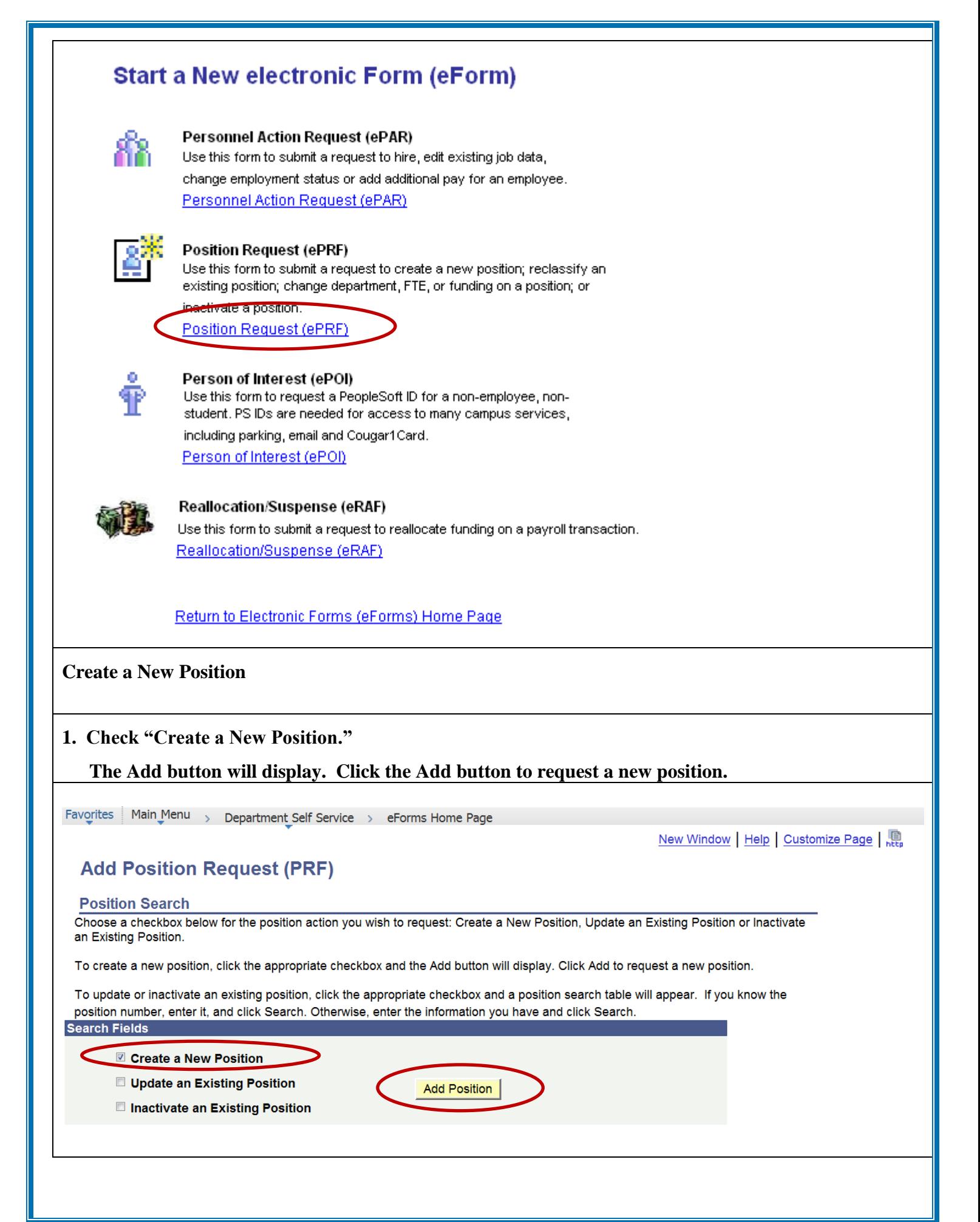

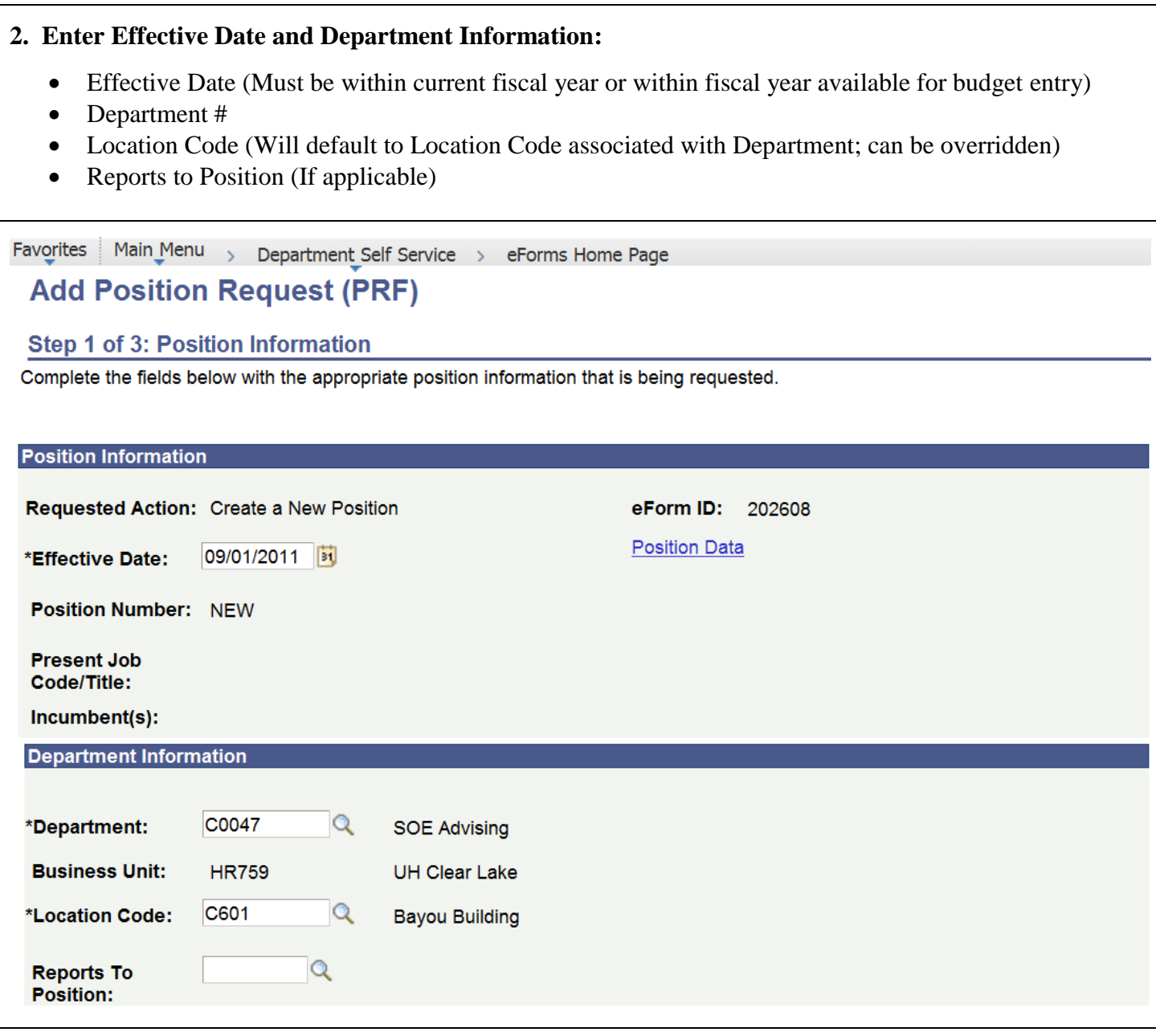

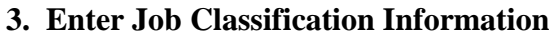

Select:

- Reg/Temp Reg (benefits-eligible), Temp (non-benefits-eligible)
- Empl Class-Faculty, Prof/Admin Staff, Support Staff.

If Reg Position, Select whether to:

- Use Existing Job Code Enter Proposed Job Code
- Create New Job Code Contact HRIS/Compensation Specialist at extension 2166.

If Temp Position, Enter Proposed Job Code

Enter Proposed Annual Salary (If applicable)

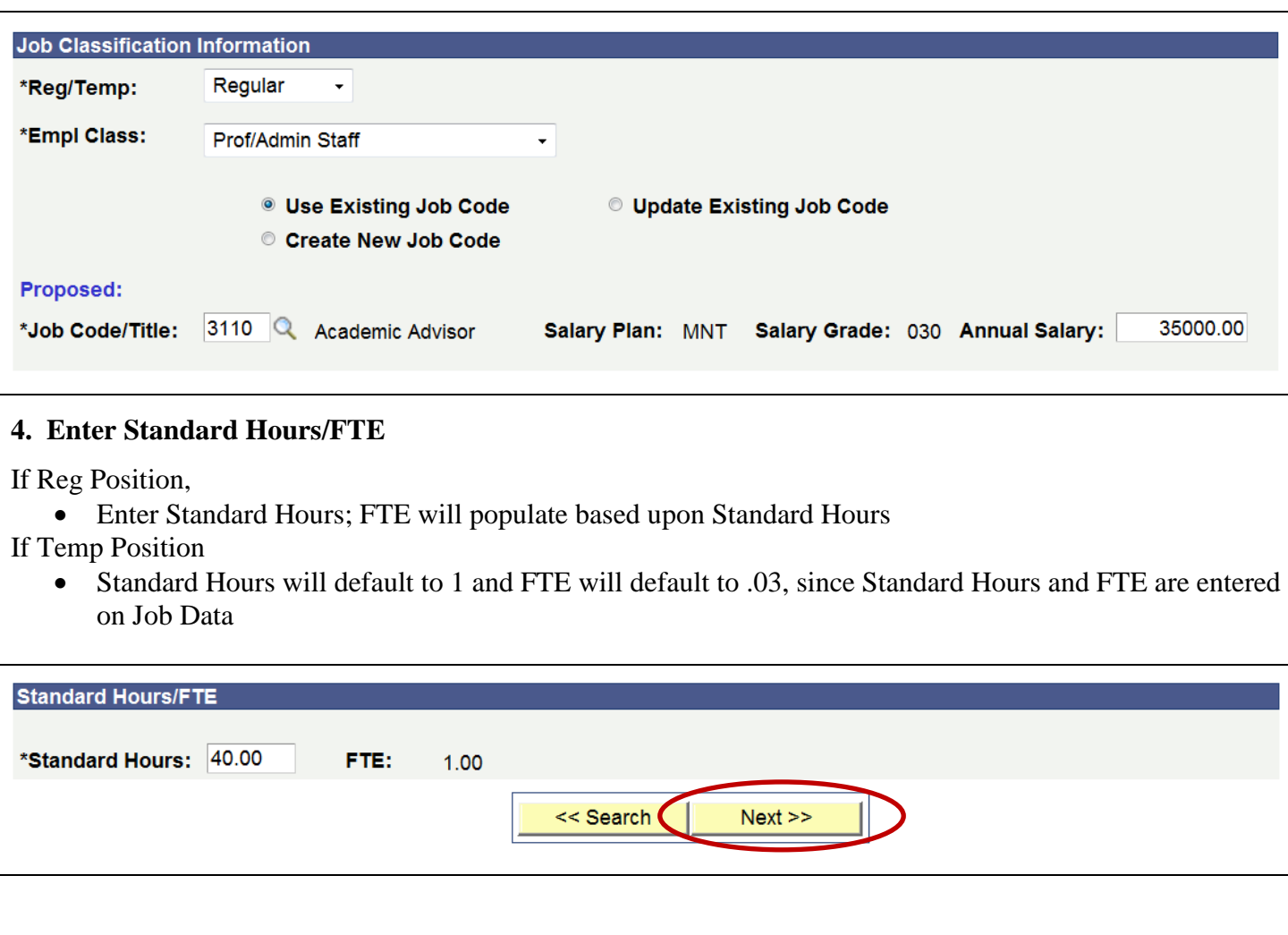

#### **5. Enter Budget Information**

- $\bullet$  Speedtype(s)
- Distrb %(s) (Must total  $100\%$ )
- Funding End Date (If Grant or Contract)

## **Add Position Request (PRF)**

## Step 2 of 3: Budget Information

Complete the fields below with the appropriate budget information that is being requested.

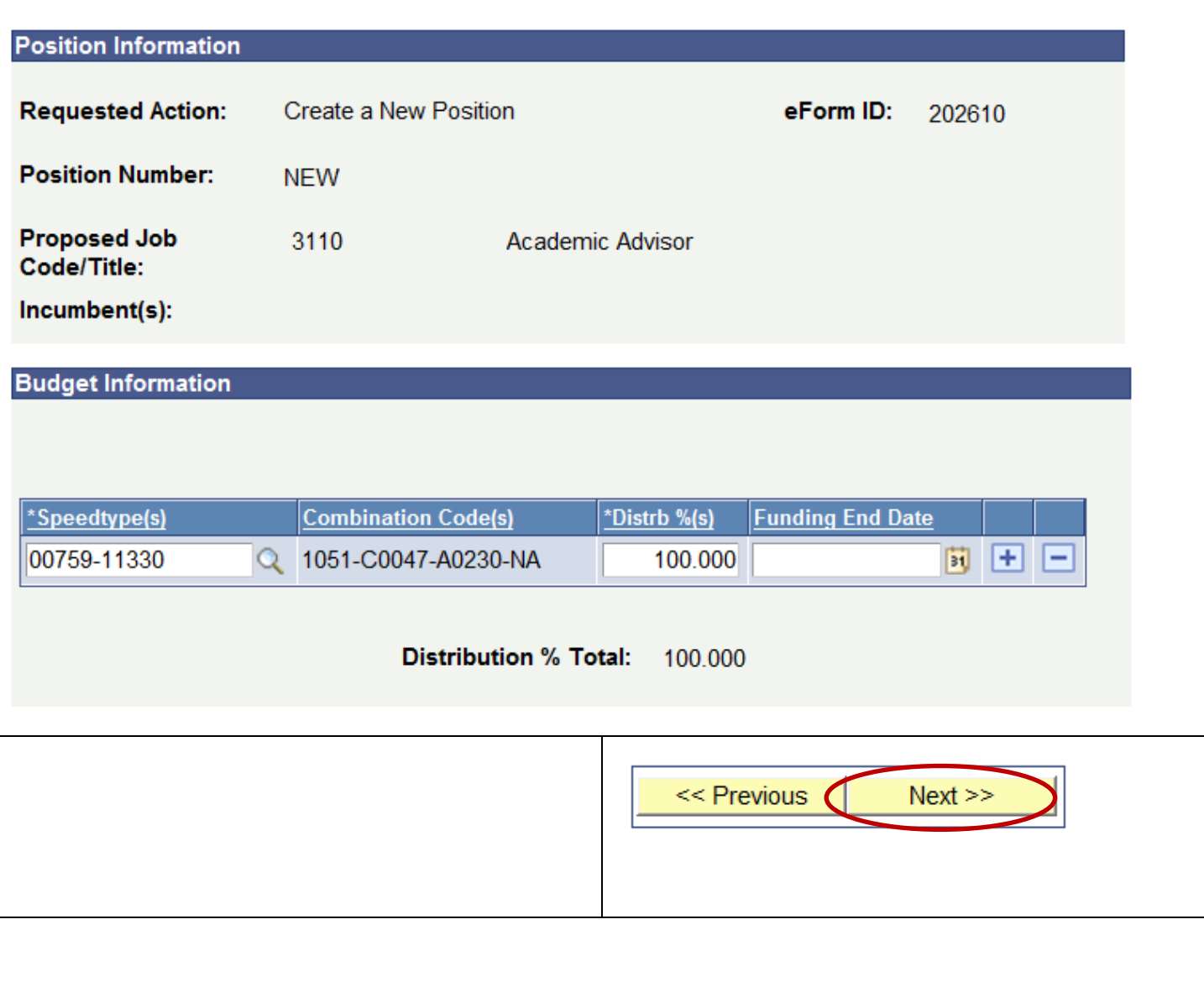

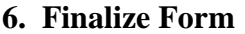

## **Add Position Request (PRF)**

#### **Step 3 of 3: Finalize Form**

Enter any relevant information requested where indicated and/or comments in the "Your Comment" field to be included with this form.

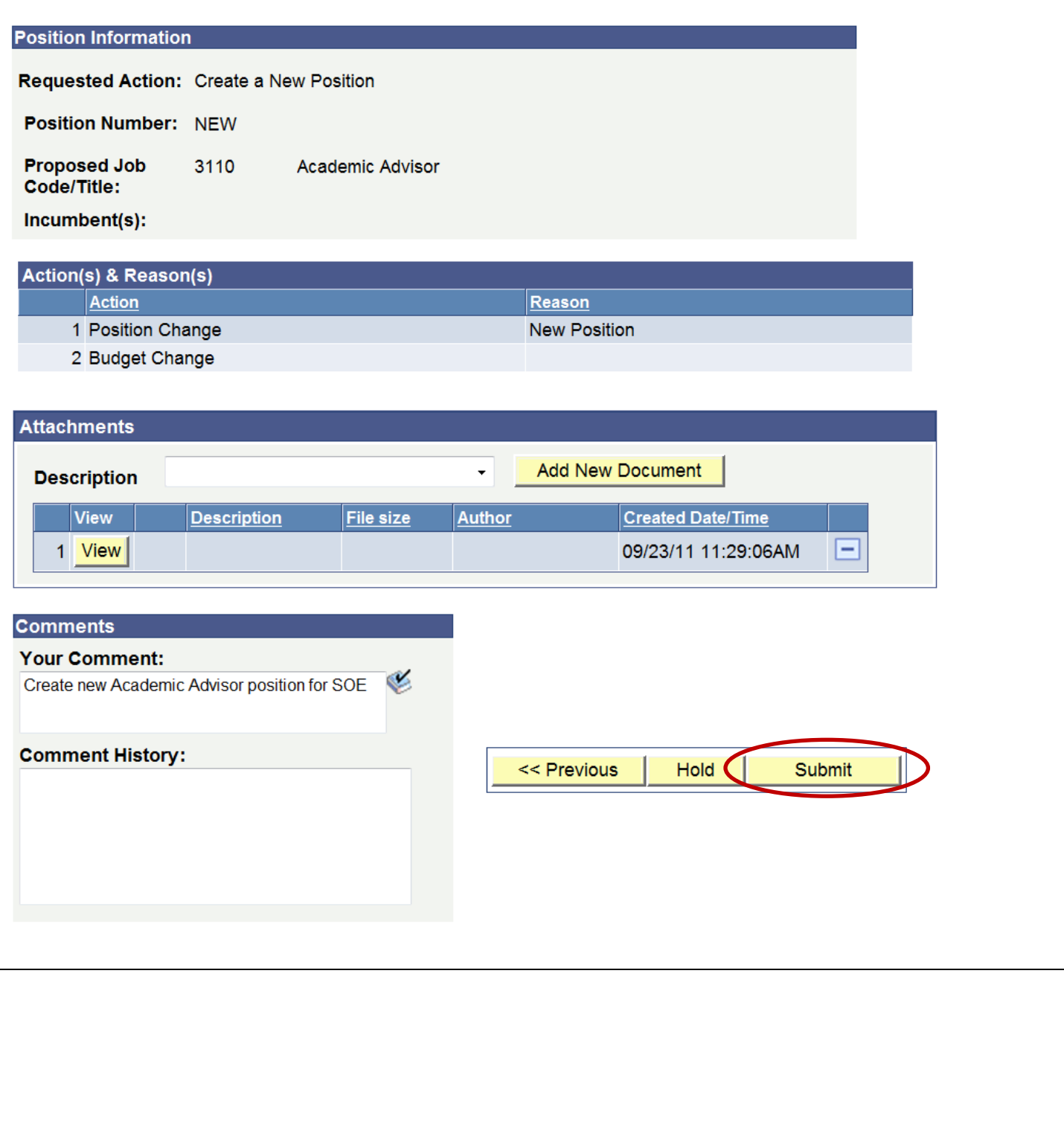

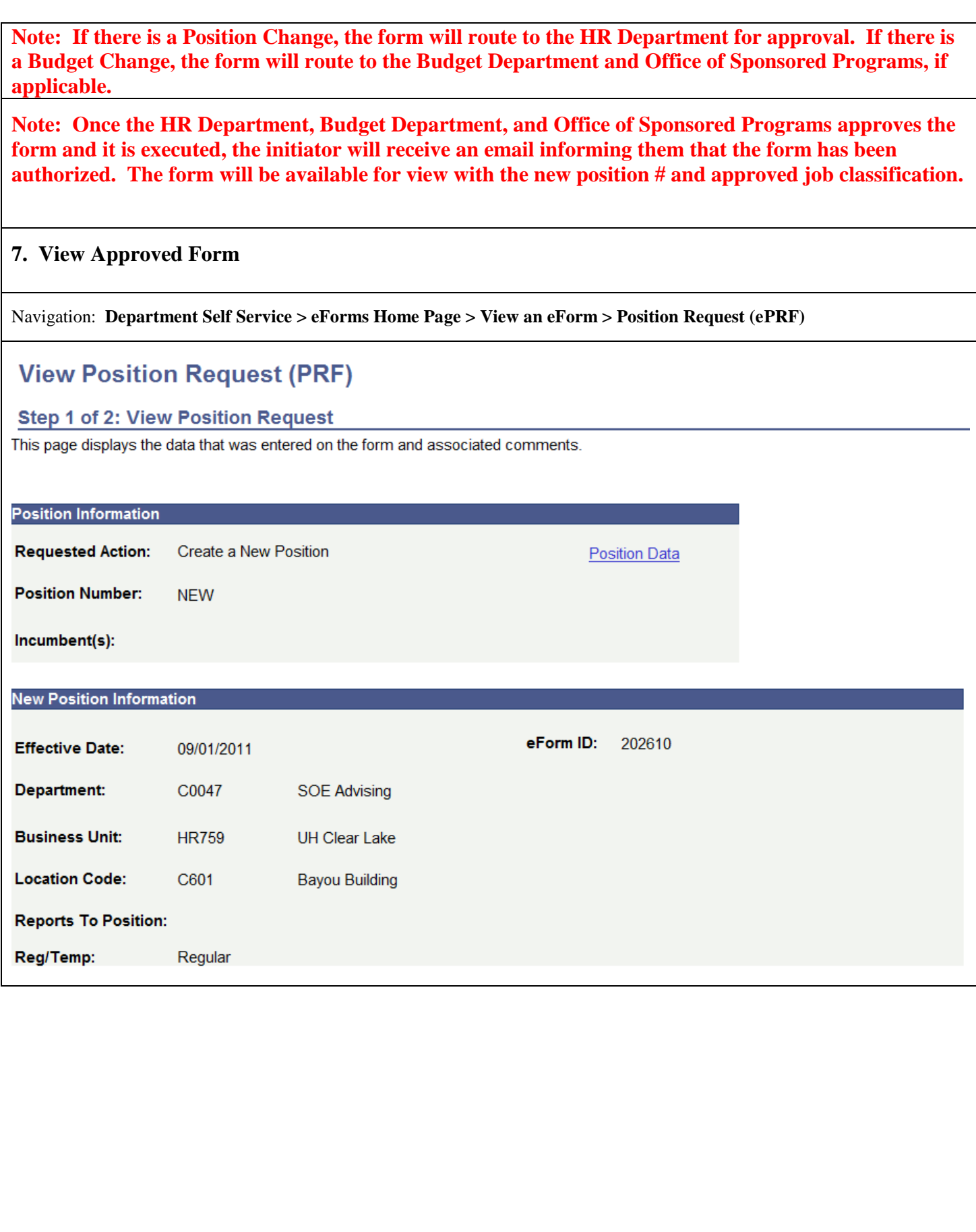

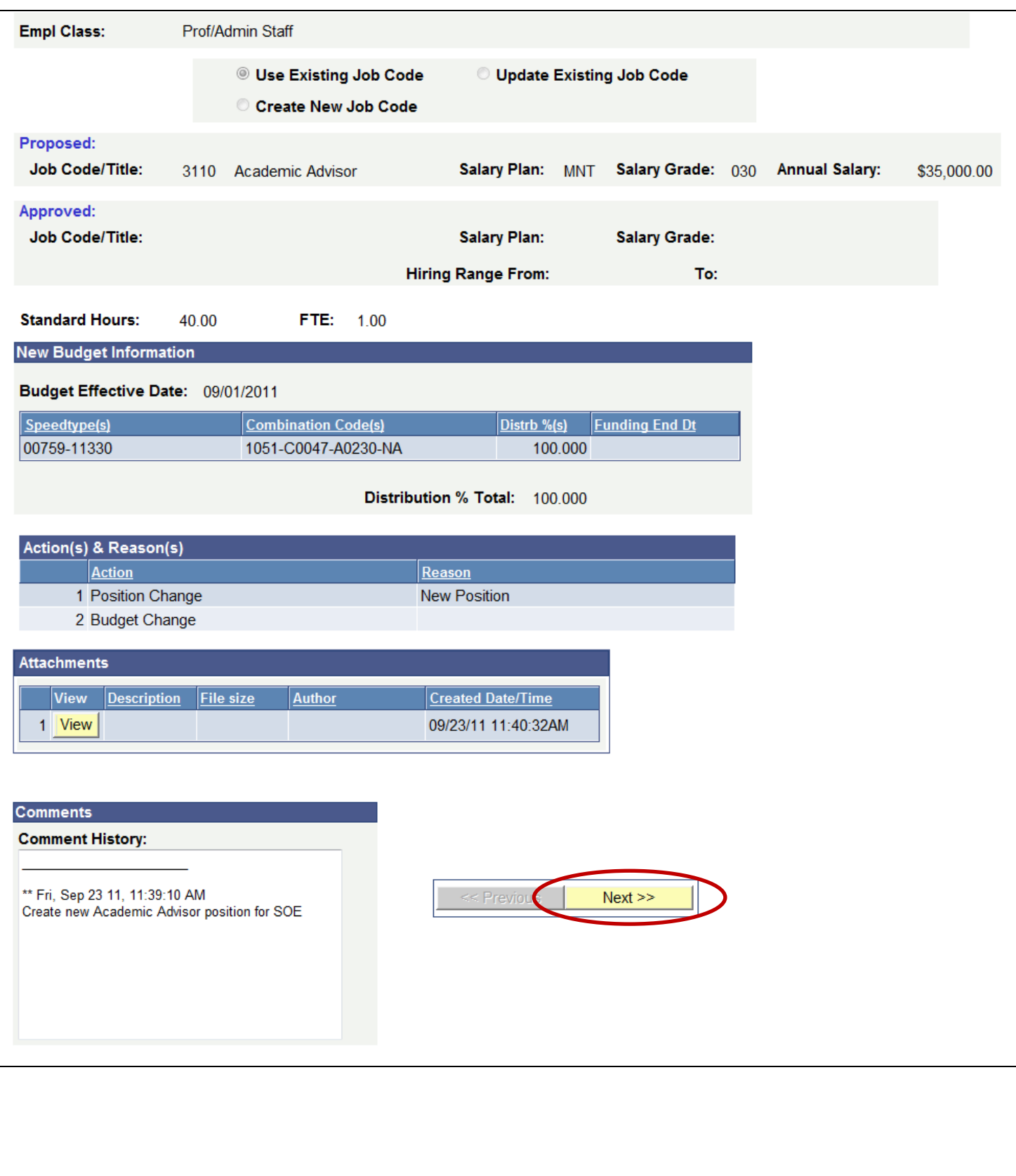

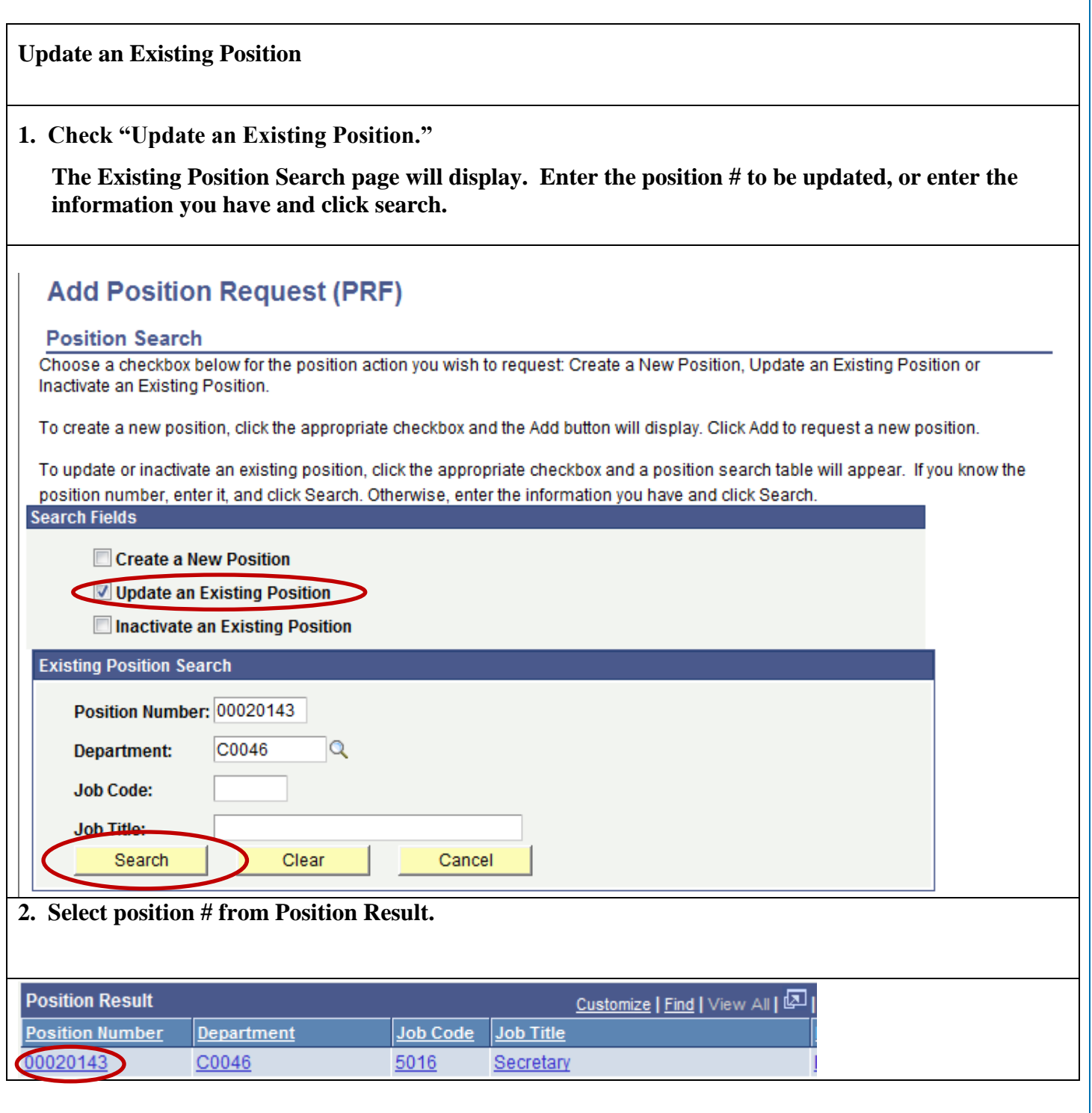

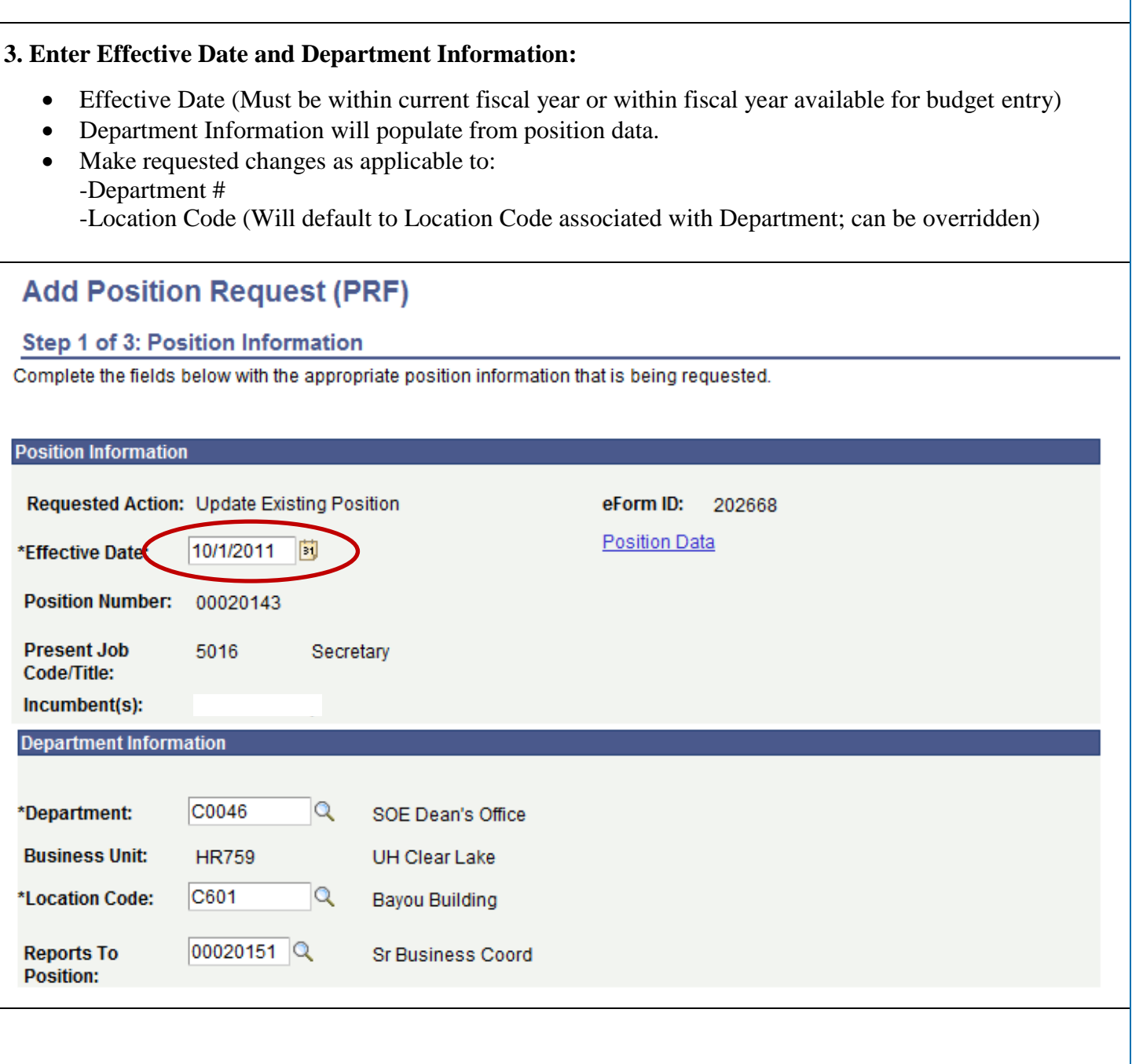

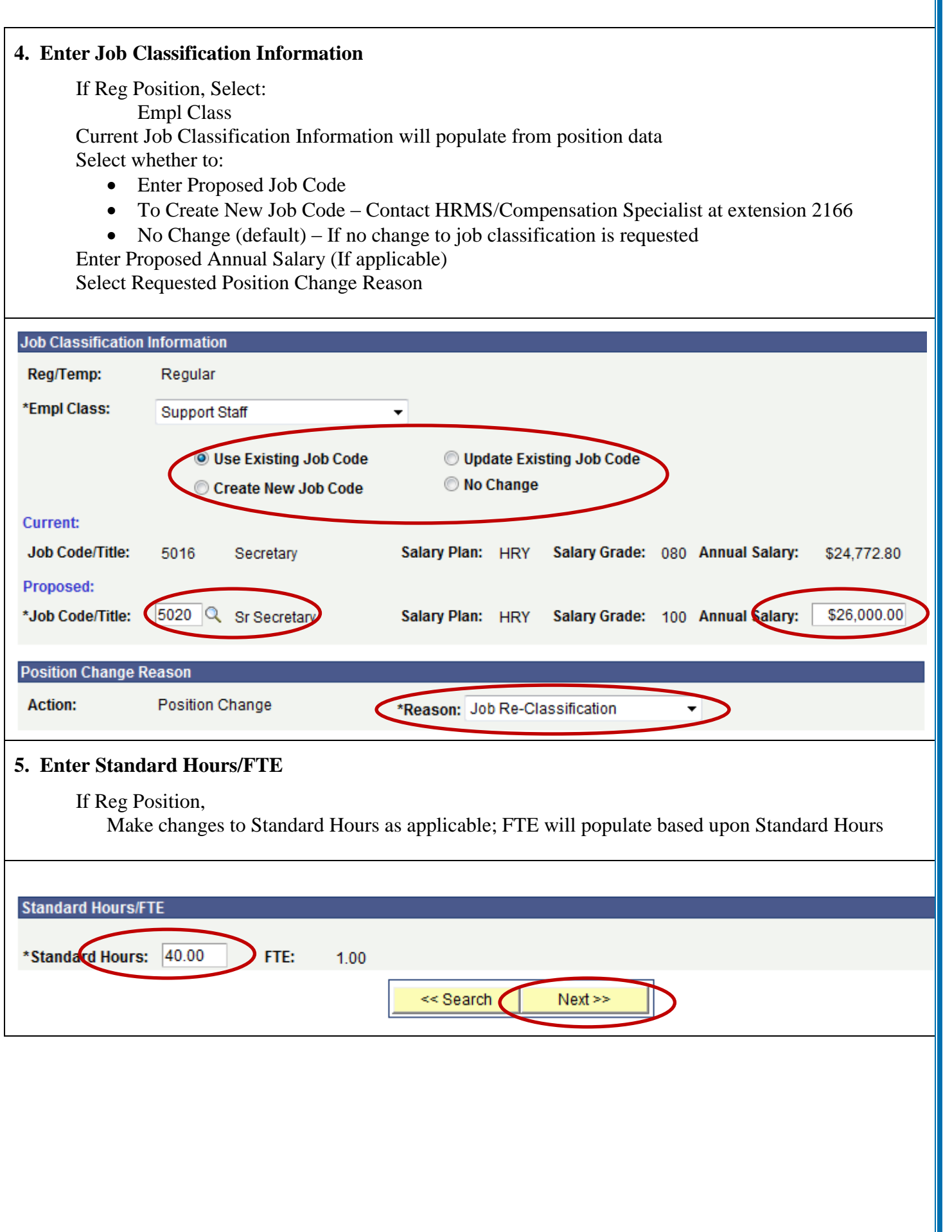

T

#### **6. Enter Budget Information**

Budget Information will populate from the department budget table. Make requested changes as applicable to:

- $\bullet$  Speedtype(s)
- Distrb %(s) (Must total  $100\%$ )
- Funding End Date (If Grant or Contract)

## **Add Position Request (PRF)**

#### Step 2 of 3: Budget Information

Complete the fields below with the appropriate budget information that is being requested.

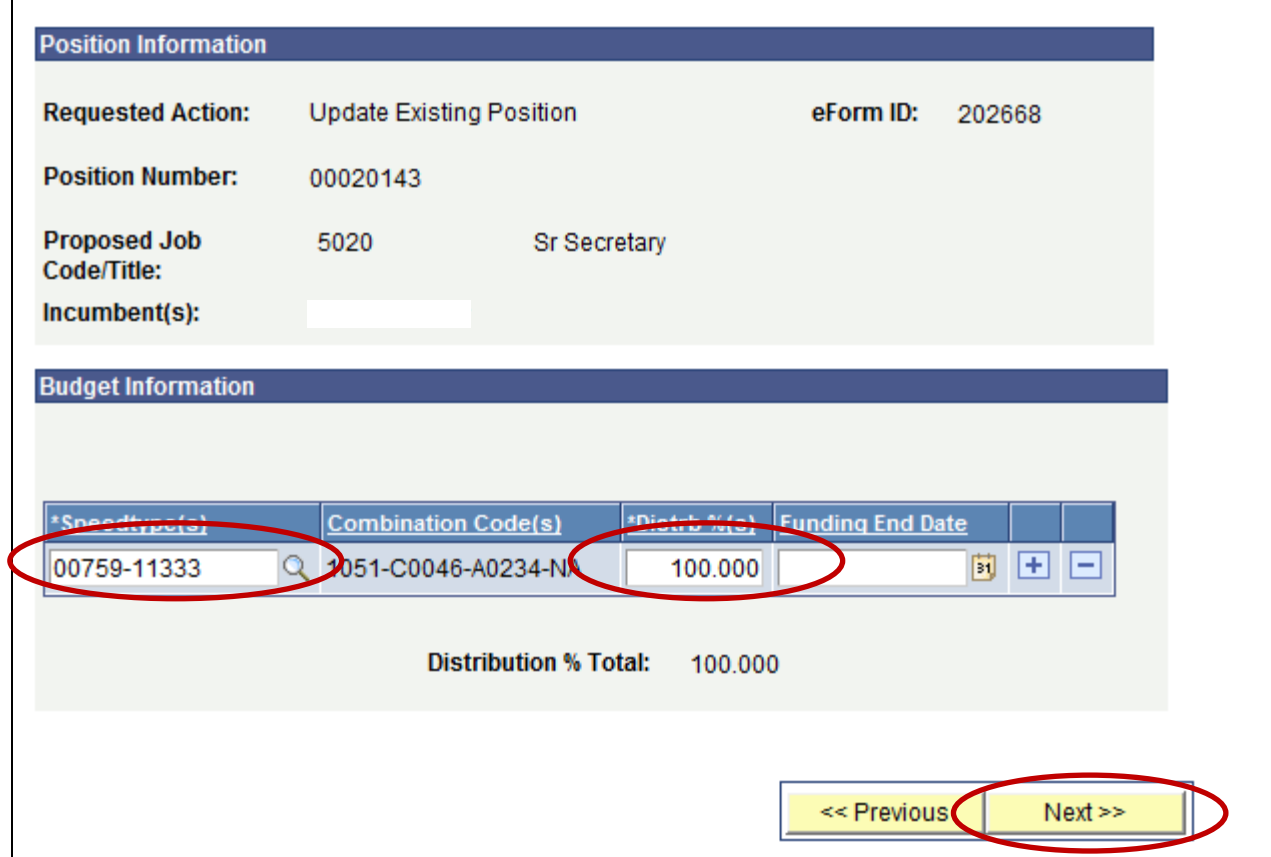

## **Add Position Request (PRF)**

#### Step 3 of 3: Finalize Form

Enter any relevant information requested where indicated and/or comments in the "Your Comment" field to be included with this form.

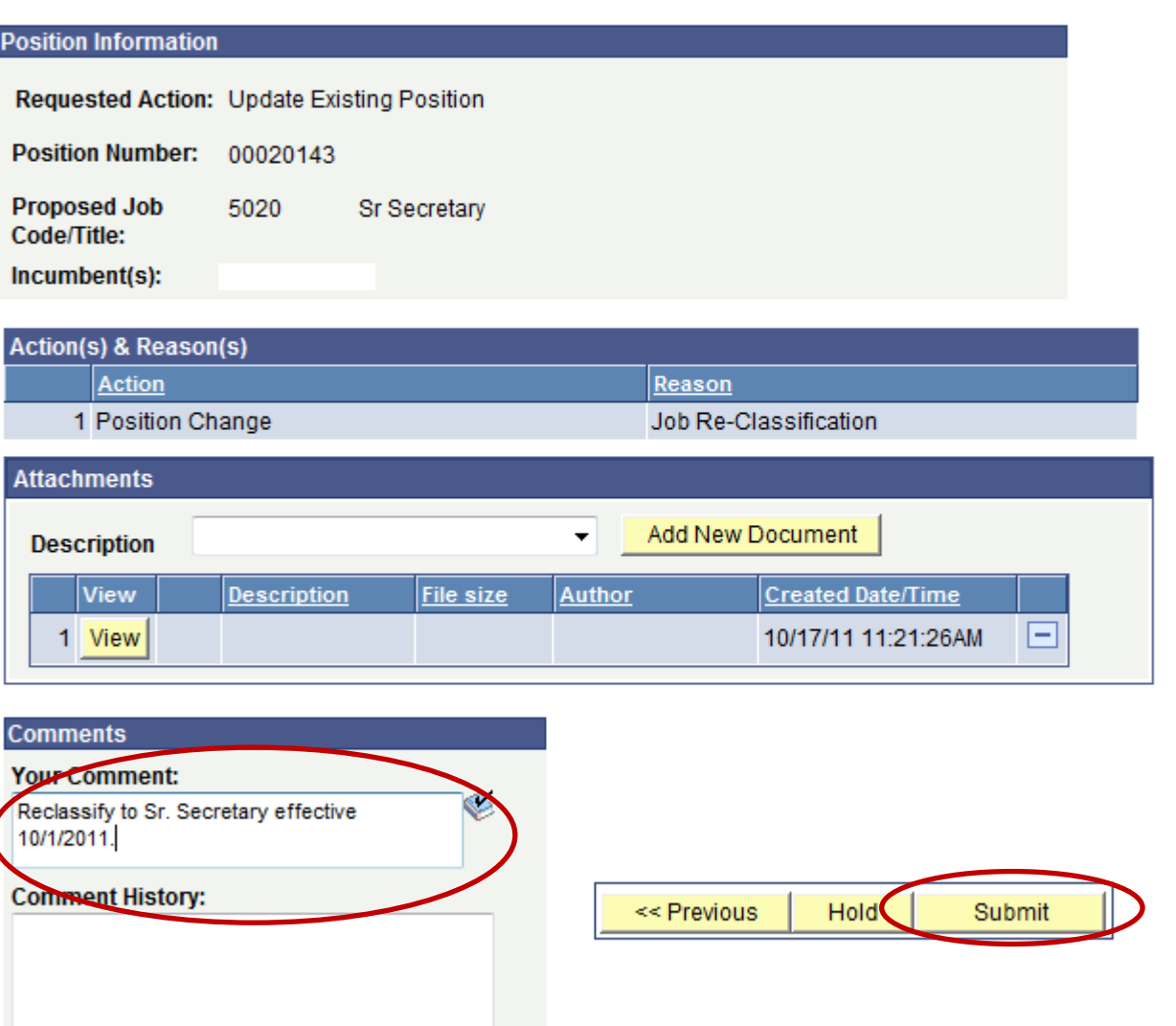

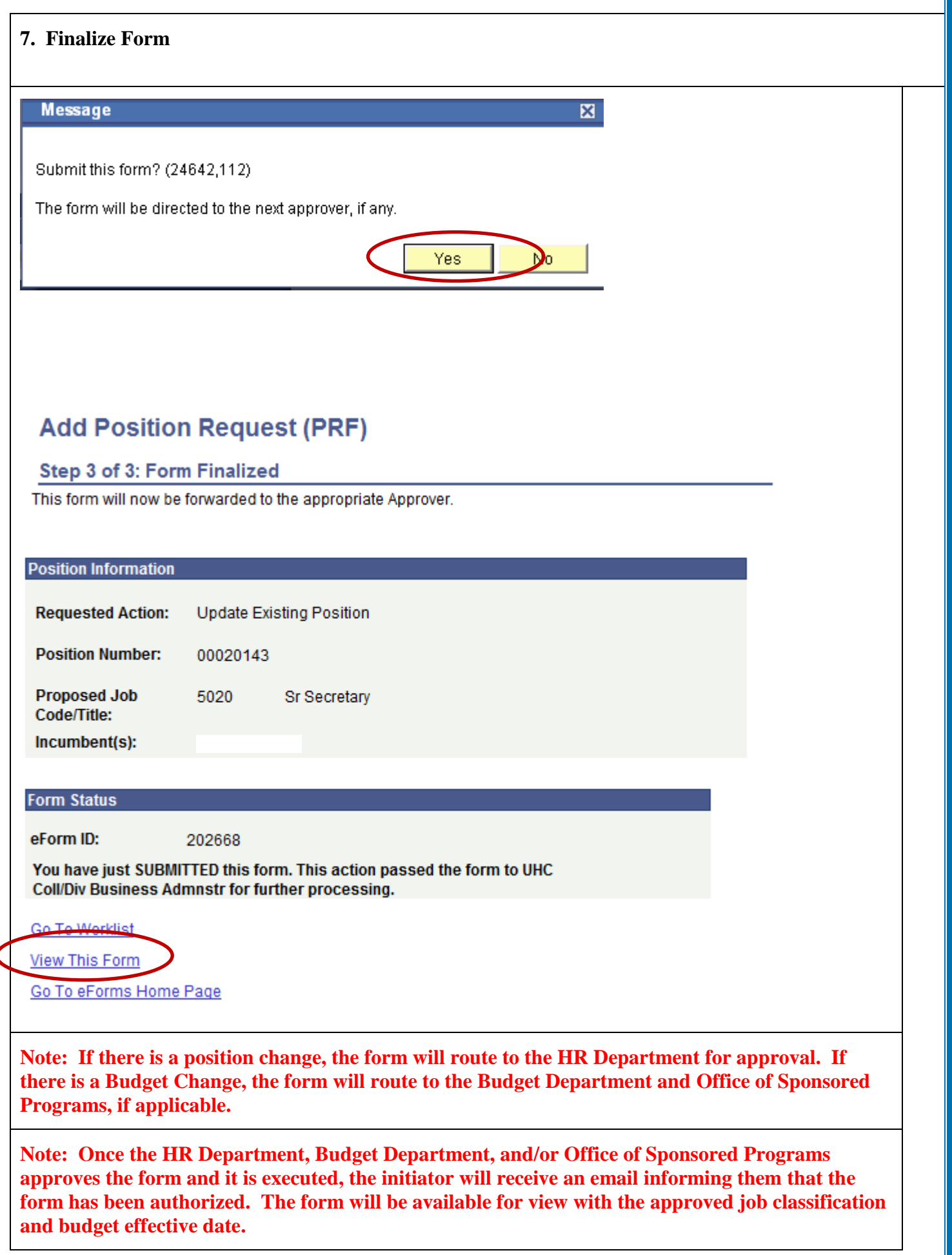

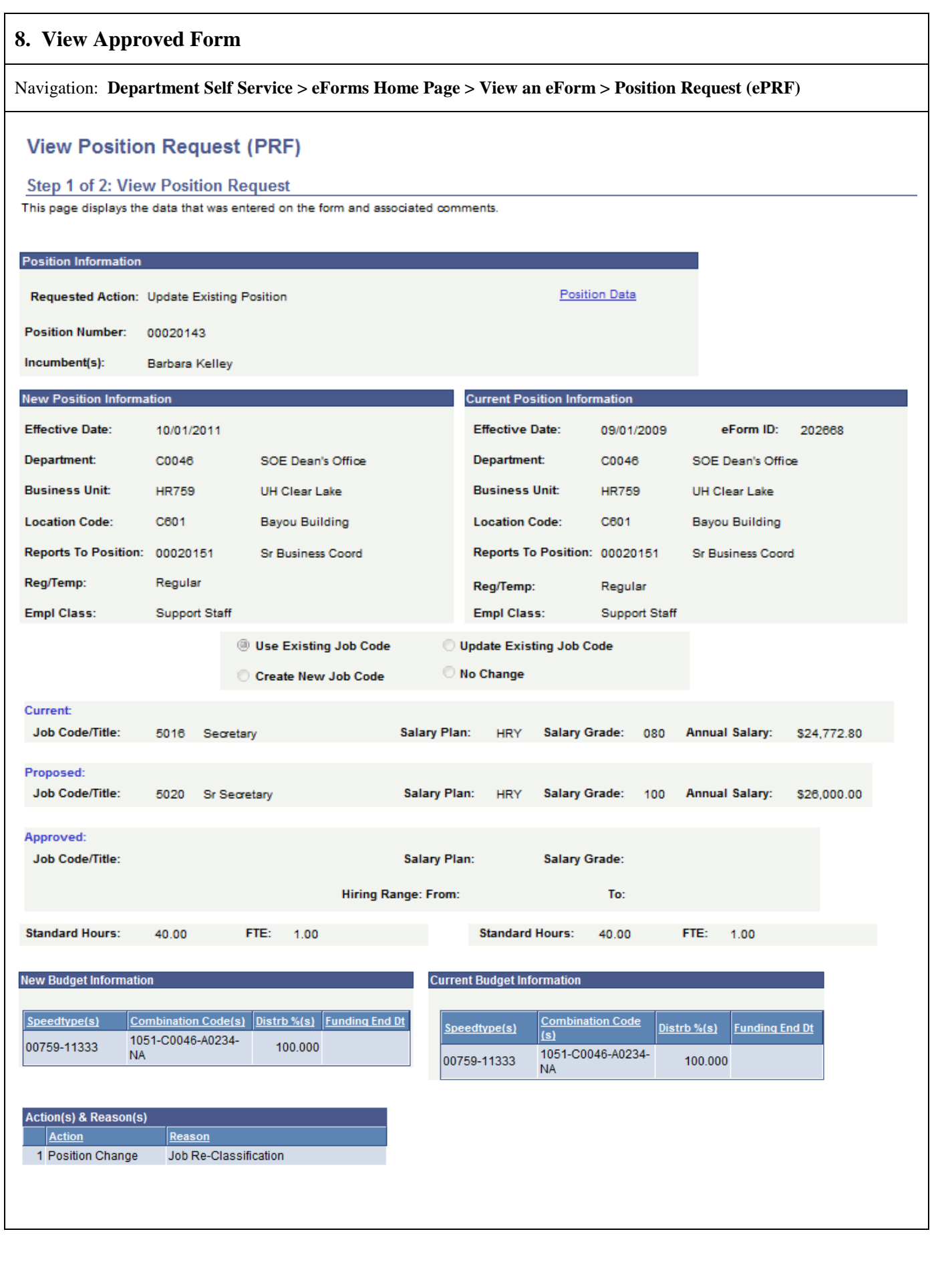

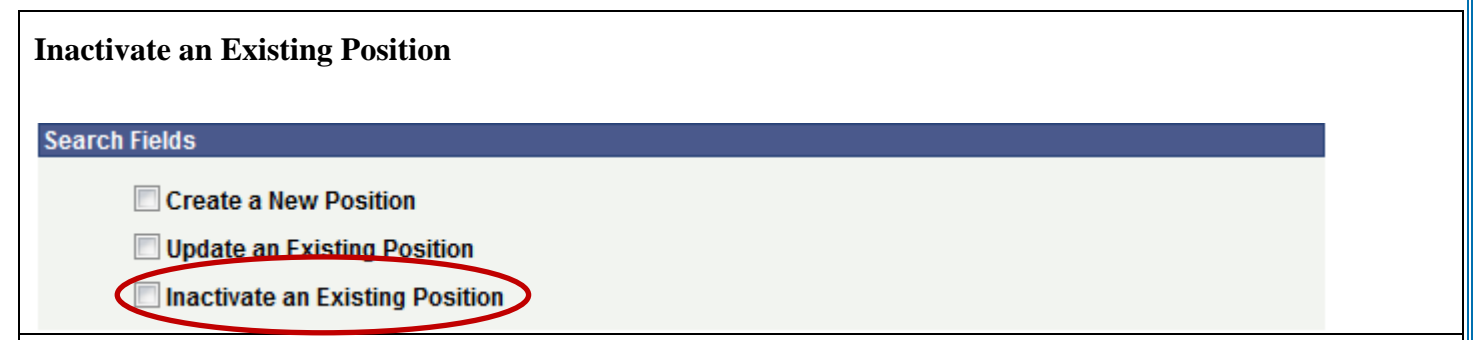

If a position has been eliminated due to budget constraints, HR will inactivate the position. If the department chooses to inactivate a position, making it unavailable for future use, please contact the HRIS/Compensation Specialist in the Office of Human Resources.

#### **Notes:**

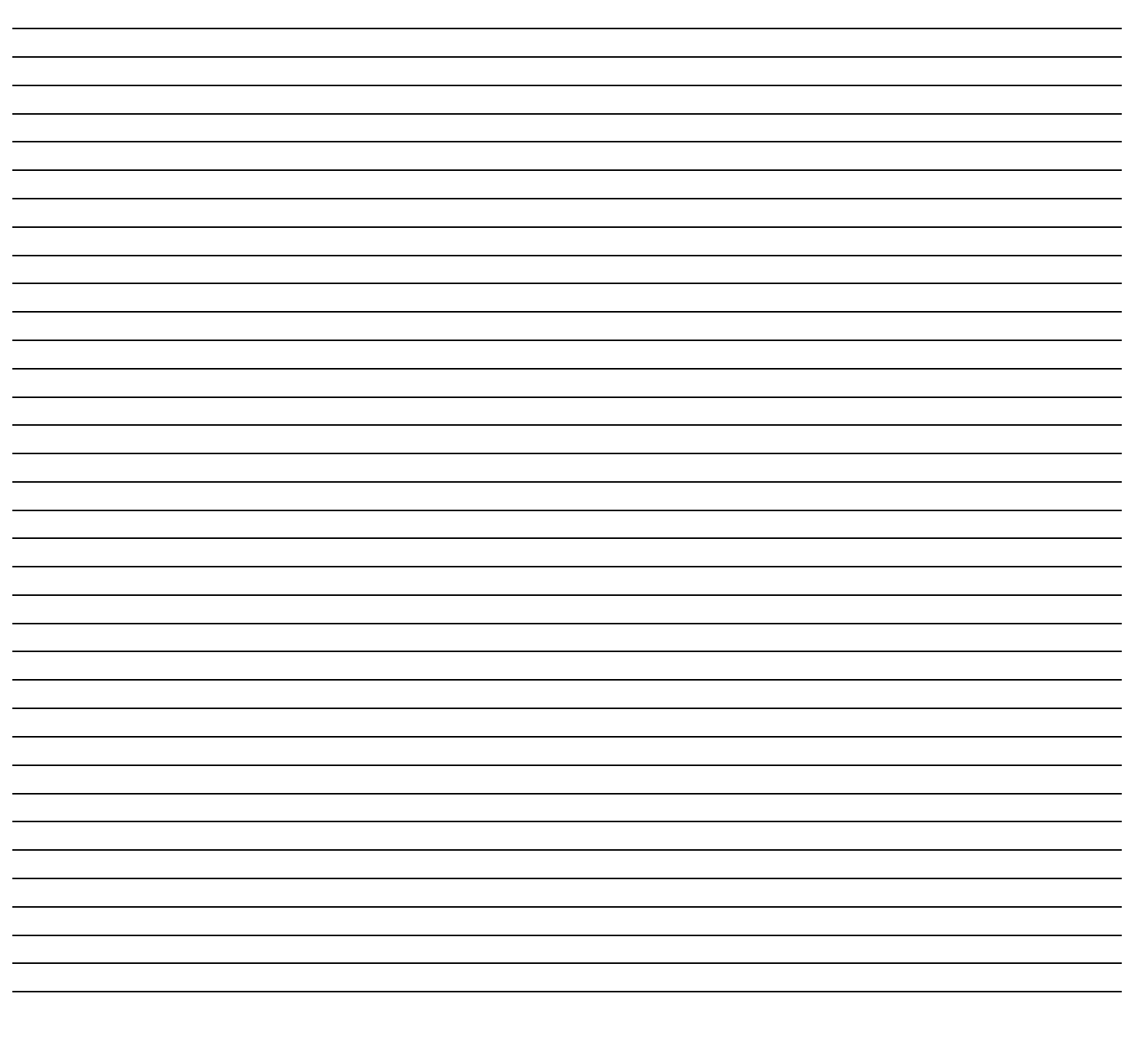